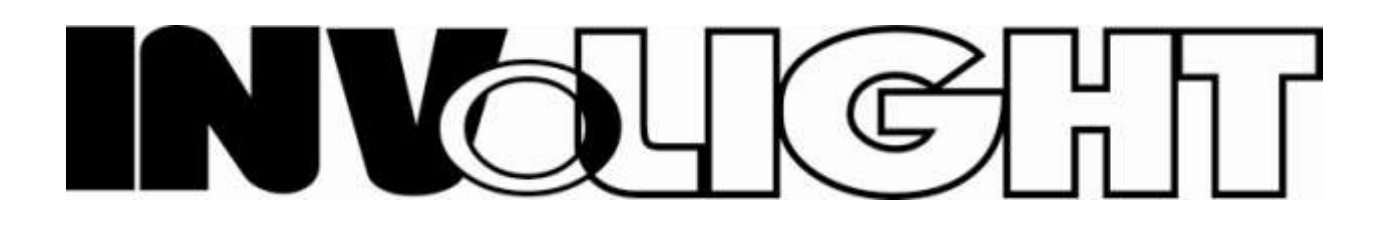

# INVOLIGHT NL420 - светодиодный световой эффект

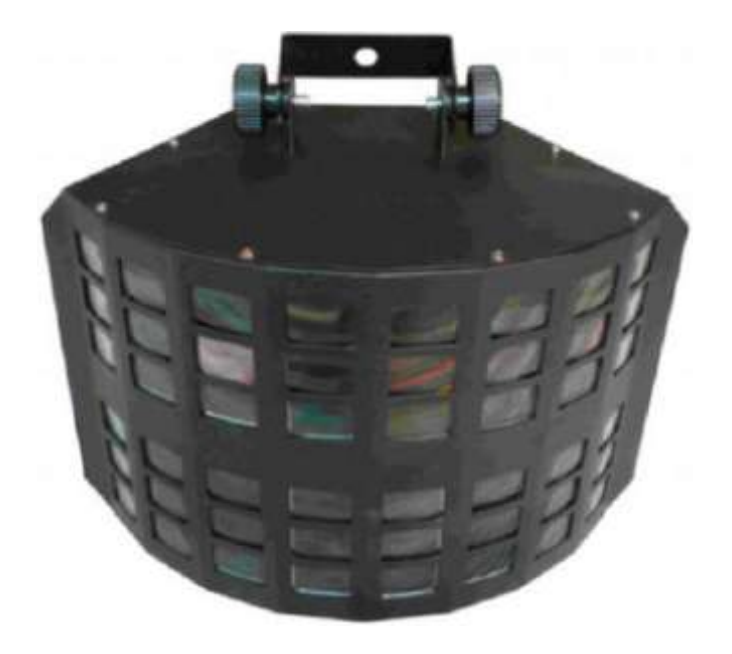

# Инструкция по эксплуатации

Наш DMX светодиодный световой эффект предлагает много замечательных эффектов, которые создают динамичную атмосферу. Устройство разработано специально для сценических мероприятий, дискотек, ночных клубов и т.д. Пожалуйста, внимательно изучите инструкцию перед началом работы.

#### **A. СПЕЦИФИКАЦИЯ**

Размеры: 32.5\*25\*21см Вес: 3.7 кг Напряжение питания: 110 В/240В, 50Гц/60Гц Потребляемая мощность: 40Вт Светодиоды: 3Вт\*5 (красный: 1; зеленый: 1; синий: 1;белый: 1; желтый: 1) LED дисплей для облегчения работы Выбираемые встроенные программы, автоматический режим работы, DMX режим, режим ведомого, режим звуковой активации (два режима на выбор).

Настраиваемые скорости работы LEDs и двигателя

#### **B. ИЗОБРАЖЕНИЕ УСТРОЙСТВА**

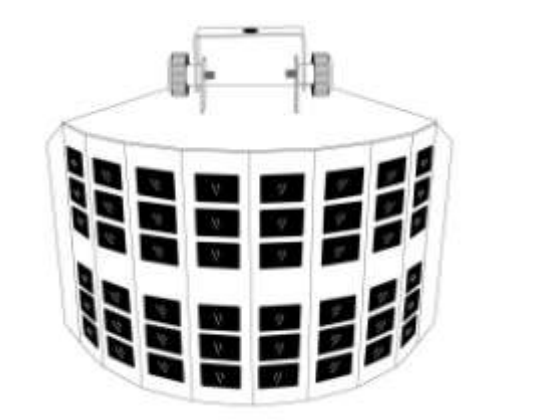

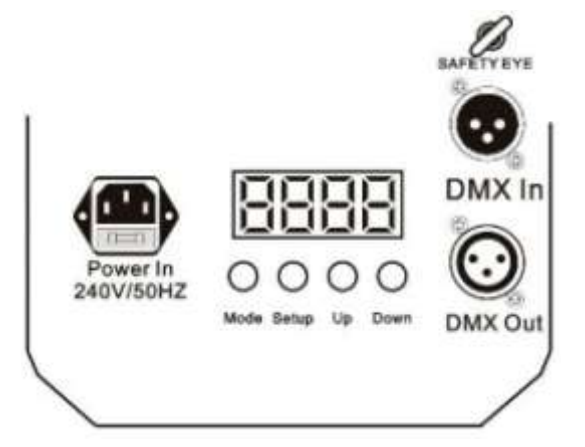

#### **C. РАБОТА:**

- После включения питания, нажмите кнопку "MODE" для активации главного меню: предустановленные программы, автоматический режим работы, DMX режим, режим ведомого, режим звуковой активации.

- " SETUP" применяется для настройки текущего режима.

- Кнопка "UP" применяется для увеличения величины текущего параметра.

- Кнопка "DOWN" применяется для уменьшения величины текущего параметра.

- Предустановленные программы – выполнение 14 предустановленных программ по очереди в

безостановочном цикле.

- DMX режим – управление посредством DMX контроллера

- Режим "ведомого" – прожекторы в этом режиме будут работать синхронно с прожекторами в "мастер" режиме.

- Режим звуковой активации

#### **1. Предустановленные программы**

Для работы вы можете выбрать 14 предустановленных программ.

Нажмите кнопки " SETUP" и "UP", "DOWN" для выбора программы  $\bigcup_{i=1}^n f_i$  и выберите желаемую величину программы.

#### Например:

Во время высвечивания  $\bigtriangledown_{\Gamma} \bigcap \{$  нажмите кнопку "SETUP" один раз. Это покажет скорость работы LEDs, которая настраивается кнопками "UP" и "DOWN".

Нажмите " SETUP" снова – это покажет  $\begin{bmatrix} F & F & H \end{bmatrix}$  Затем Вы сможете установить частоту вспышек кнопками "UP" и "DOWN". 850 Z Нажмите " SETUP" в третий раз, высветиться Затем вы сможете установить скорость вращения двигателя кнопками "UP" и "DOWN". Нажмите " SETUP" в третий раз, высветиться **Ars3** 

Затем вы сможете установить время задержки для двигателя после выполнения одного шага программы кнопками "UP" и "DOWN".

#### **2. Автоматический режим работы**

**BUJO** Вы можете нажать кнопку " MODE " чтобы выбрать режим автоматической работы: Затем Вы можете нажать кнопку " SETUP", высветиться  $\Box$ Затем Вы сможете установить циклы работы кнопками "UP" и "DOWN". Нажмите " SETUP" во второй раз, высветиться  $\boldsymbol{\zeta} \boldsymbol{\varphi} \boldsymbol{q}$ Затем вы сможете установить скорость работы программ LEDs кнопками "UP" и "DOWN". Нажмите " SETUP" в третий раз, высветиться  $\begin{bmatrix} F & 0 \\ 0 & 0 \end{bmatrix}$ Затем вы сможете установить частоту вспышек LEDs кнопками "UP" и "DOWN". Нажмите " SETUP" в четвёртый раз, высветиться | 850 7

Затем вы сможете установить скорость вращения двигателя кнопками "UP" и "DOWN". Нажмите " SETUP" в четвёртый раз, высветиться **AL 53** 

Затем вы сможете установить время задержки для двигателя после выполнения одного шага программы кнопками "UP" и "DOWN".

#### **3. режим DMX**

Вы можете контролировать приборы индивидуально посредством вашего DMX контроллера.

Для входа в этот режим нажмите кнопку " MODE ", высветиться  $\overline{d}.\overline{0}$  1

Это означает что DMX адрес – 001. Вы можете установить DMX адрес кнопками "UP" и "DOWN".

### DMX величины следующие:

### **режим DMX 1: d-P1**

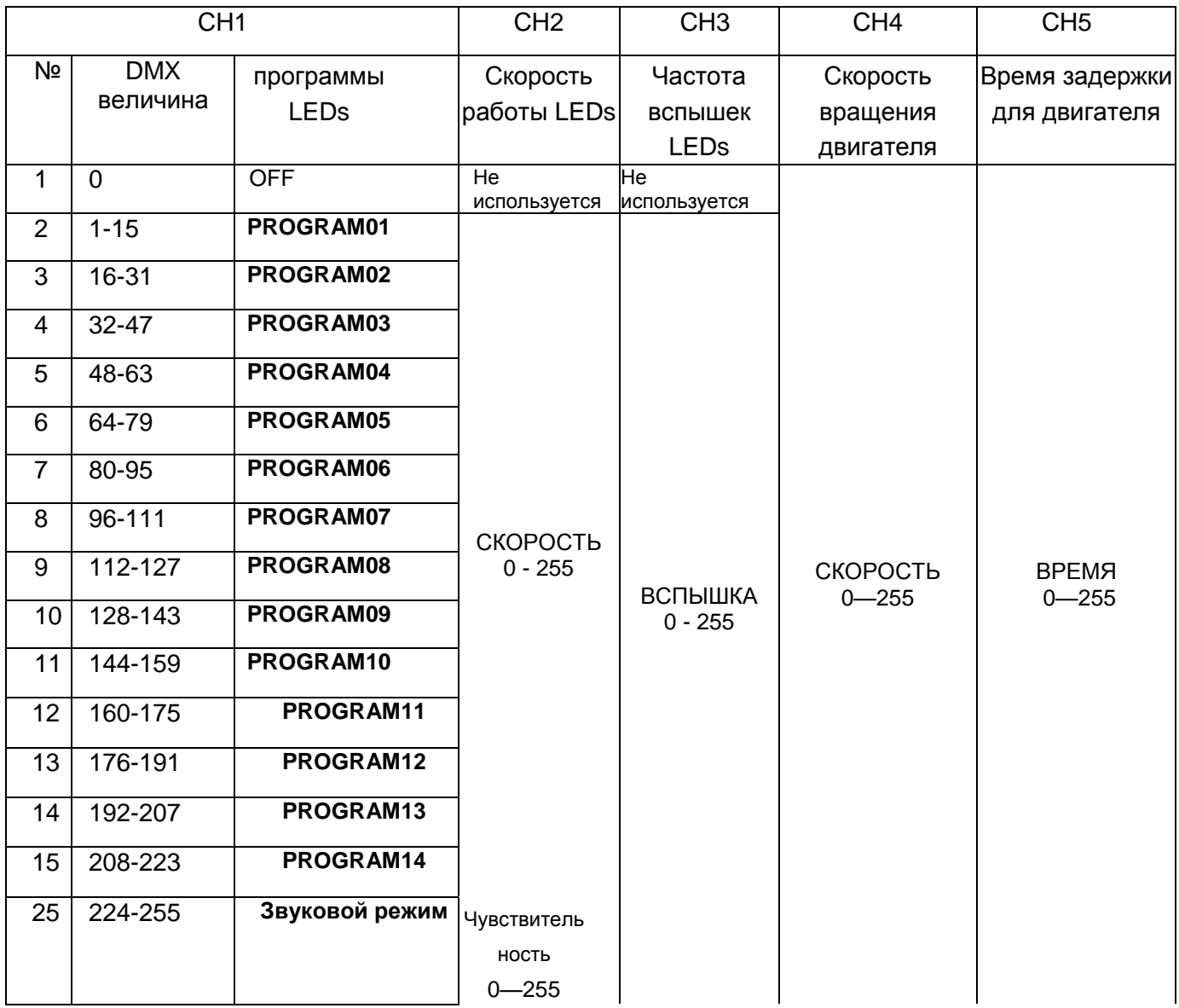

#### Режим DMX 2: d-P2

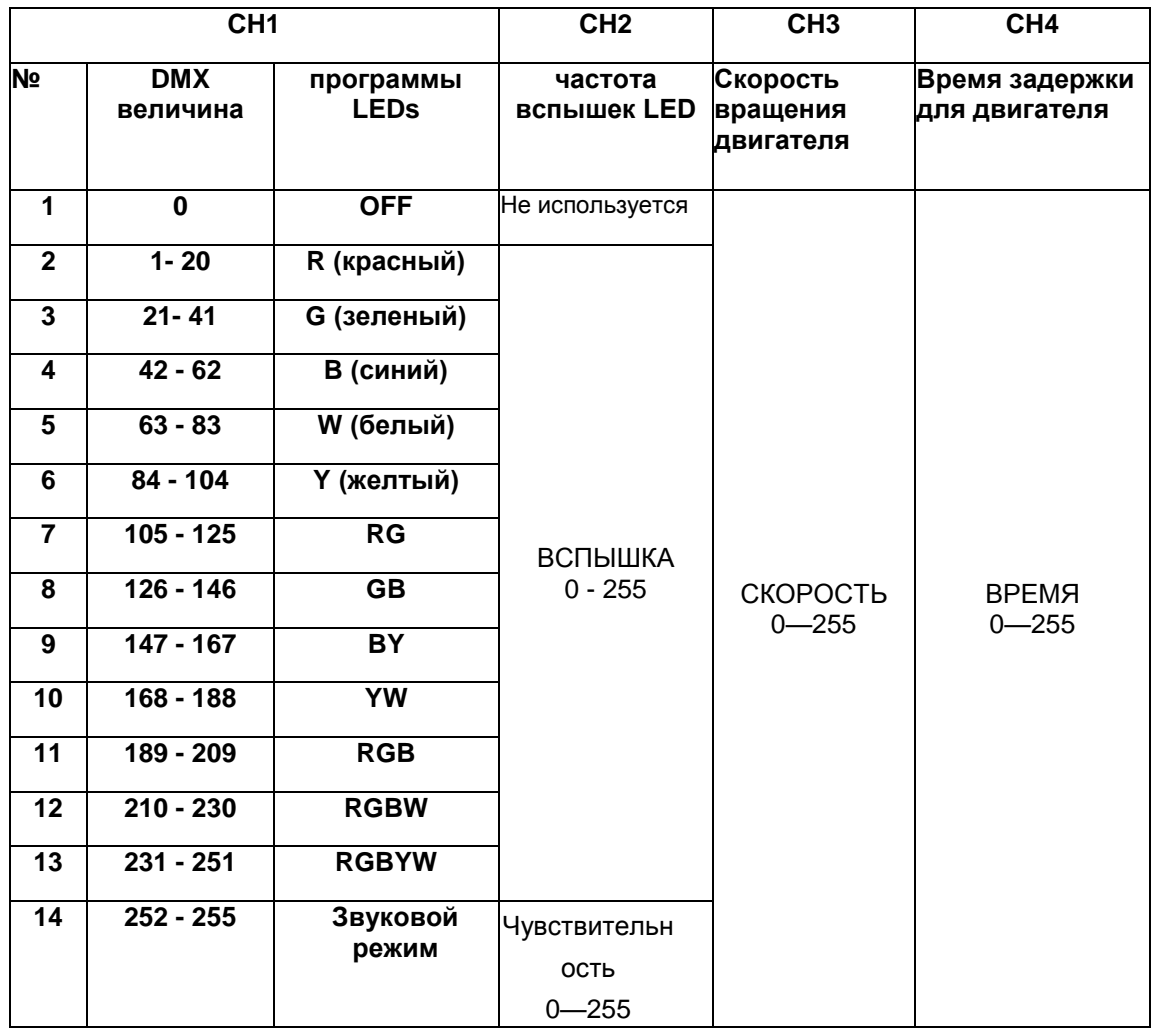

#### **3. Режим ведомого**

Для работы в этом режиме нажмите кнопку "MODE" и выберите  $\mathsf{SLR}\,\pmb{\mathsf{u}}$ 

#### **4. Звуковой режим**

5000 Нажмите кнопку "MODE" , выберите для работы,

Нажмите кнопку "SETUP", высветиться

(активировано 1 раз, работа 1 цикл, подходит для спокойной музыки),

или  $\overline{52.3}$  | (активировано 1 раз, работа в течение 5 секунд), нажмите кнопки "UP" или "DOWN" в течение 1 секунды для переключения в другой звуковой режим, (подходит для рок музыки).

Настройте чувствительность нажатием кнопок "UP", "DOWN" buttons. Чувствительность: SX00-SX31

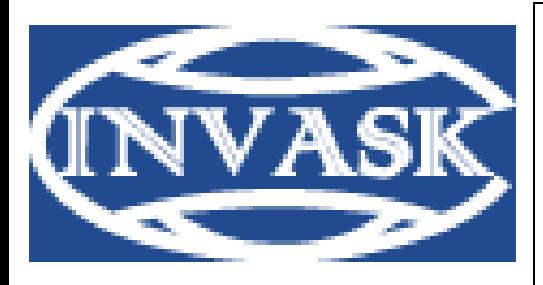

**ООО «ИНВАСК»** Адрес: 143406, Московская область, Красногорск, ул. Ленина, дом 3 Б Тел. (495) 565-0161 (многоканальный) Факс (495) 565-0161, доб. 105 http://www.invask.ru e-mail: invask@invask.ru **Сервис-центр «ИНВАСК»** Адрес: 143400, Московская область, Красногорск, Коммунальный квартал, дом. 20 Тел. (495) 563-8420, (495) 564-5228 e-mail: service@invask.ru

## INVOLIGHT NL420 6